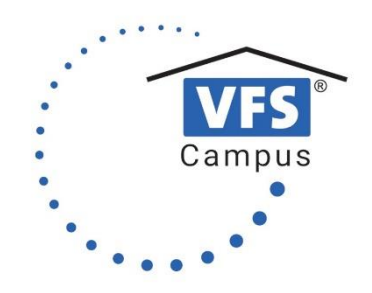

## **Hinweise zur Teilnahme an Online-Veranstaltungen**

Sehr geehrte Teilnehmer\*innen,

bitte beachten Sie die folgenden Hinweise und Informationen für Fortbildungen, die via Zoom angeboten werden:

- 1. Technische Voraussetzungen:
	- Es empfiehlt sich, per PC oder Laptop teilzunehmen. Eine Nutzung per Tablet oder Smartphone ist möglich, jedoch mit funktionalen Einschränkungen
	- Eine stabile Internetverbindung (kabelgebunden oder kabellos)
	- Lautsprecher/Kopfhörer (eingebaut oder extern)
	- Webcam und Mikrofon (eingebaut oder extern)

Bitte testen Sie Ihr Mikrofon und ihre Kamera vorab. Wenn Ihre Internetverbindung eine schwankende oder niedrige Qualität hat, empfiehlt es sich, die Kamera zu deaktivieren.

Sie können unter folgendem Link ein Testmeeting durchführen:

https://zoom.us/test

Ausführliche Informationen finden Sie auch auf den Hilfeseiten von Zoom:

https://support.zoom.com/hc/de/article?id=zm\_kb&sysparm\_article=KB0060746

Bitte loggen Sie sich ca. 15 Minuten vor Beginn ein. Sie erhalten vor der Veranstaltung eine Telefonnummer per Mail, unter der Sie uns bei technischen Schwierigkeiten am Tag der Veranstaltung erreichen können.

- 2. Während der Veranstaltung
	- In Zoom können Sie Ihren angezeigten Namen bearbeiten, indem Sie auf die drei Punkte rechts oben in Ihrem eigenen Bild klicken. Die Angabe Ihres Namens hilft den Referent\*innen dabei, die Anwesenheit festzustellen.
	- Ihren Hintergrund können Sie verändern oder verschwommen darstellen lassen, wenn Sie auf den kleinen Pfeil auf dem Icon "Video" klicken.
	- Wir bitten Sie, Ihr Mikrofon auszuschalten, wenn Sie gerade selbst nicht sprechen. Wenn die Mikrofone der Teilnehmer\*innen dauerhaft eingeschaltet sind, kommt es häufig zu Störgeräuschen.
	- Um sich zu melden, empfehlen sich die Symbole für Gesten, die Sie aufklappen können, in dem Sie auf "Teilnehmer" klicken.

Bei weiteren Fragen melden Sie sich gerne unter info@vfs-campus.de.